# **How to use NET-SNMP – Limited Multicast**

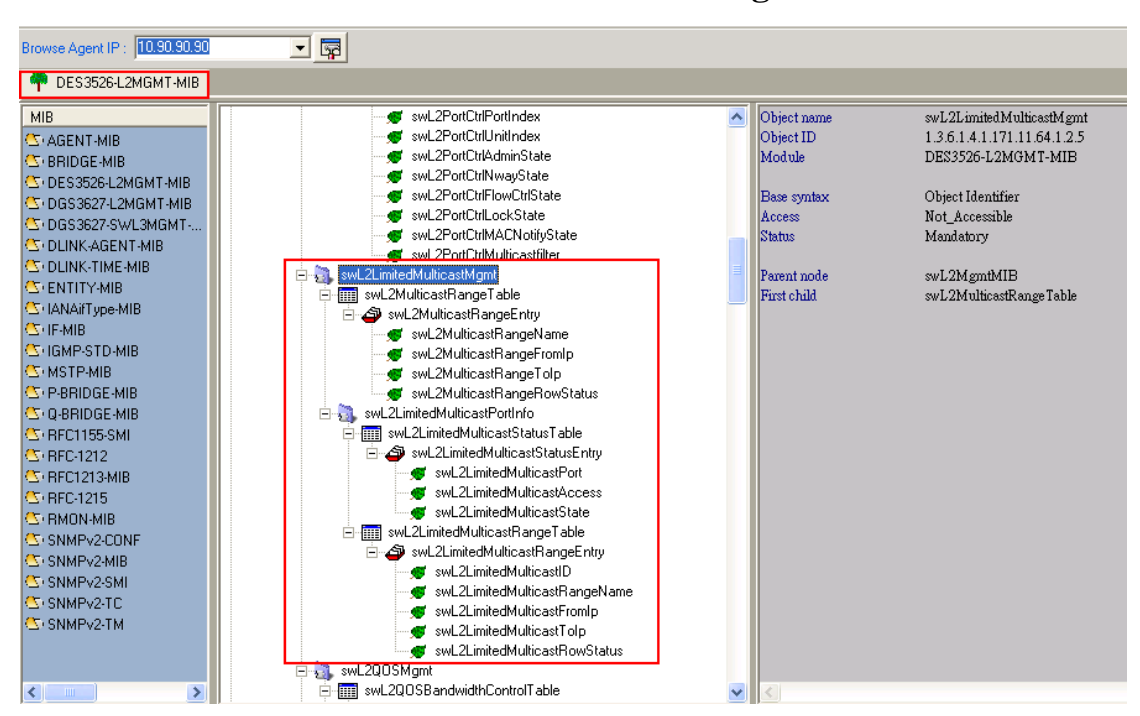

# **The Location of Limited Multicast OID Management**

**MIB File: DES3526-L2MGMT-MIB OID: 1.3.6.1.4.1.171.11.64.1.2.5** 

# **Limited Multicast Table**

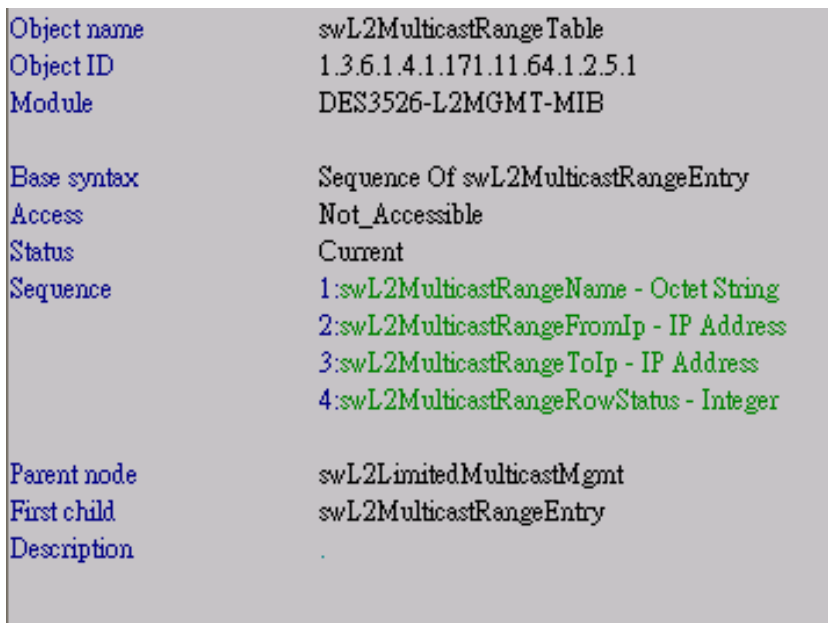

# **Show Limited Multicast Range Name**

### **:: Command ::**

snmpwalk -v2c -c public 192.168.0.1 1.3.6.1.4.1.171.11.64.1.2.5.1.1.1

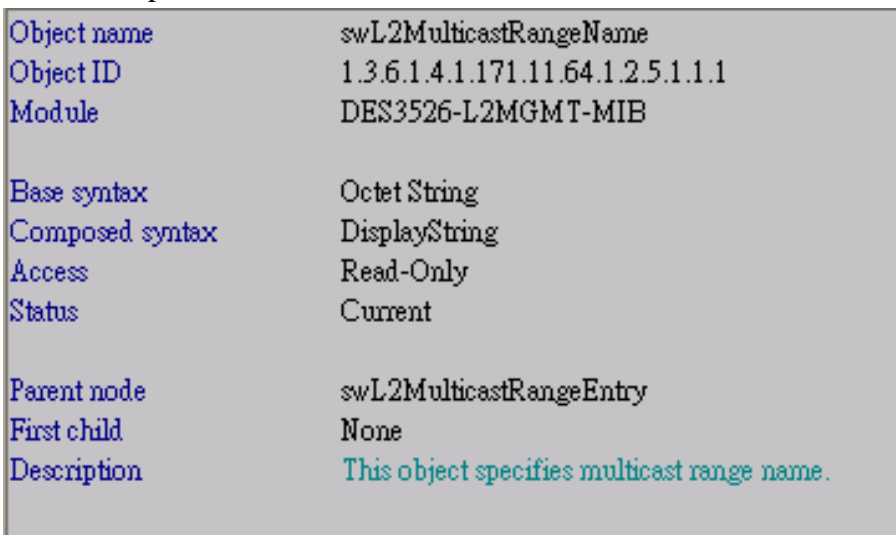

## **Show Limited Multicast Range From IP**

## **:: Command ::**

snmpwalk -v2c -c public 192.168.0.1 1.3.6.1.4.1.171.11.64.1.2.5.1.1.2

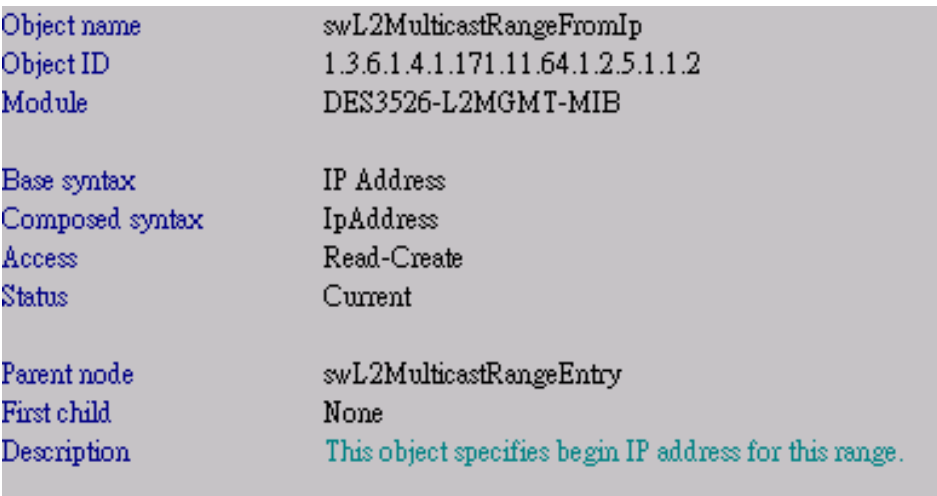

## **Show Limited Multicast Range To IP**

### **:: Command ::**

snmpwalk -v2c -c public 192.168.0.1 1.3.6.1.4.1.171.11.64.1.2.5.1.1.3

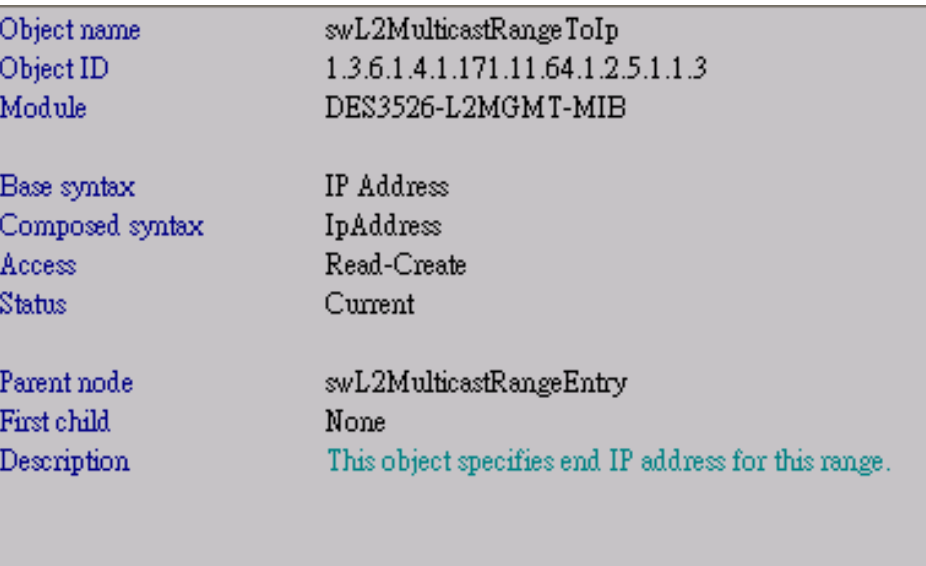

# **Setup Multicast Range Row Range Status**

# **:: Command ::**

snmpset -v2c -c public 192.168.0.1 1.3.6.1.4.1.171.11.64.1.2.5.1.1.4

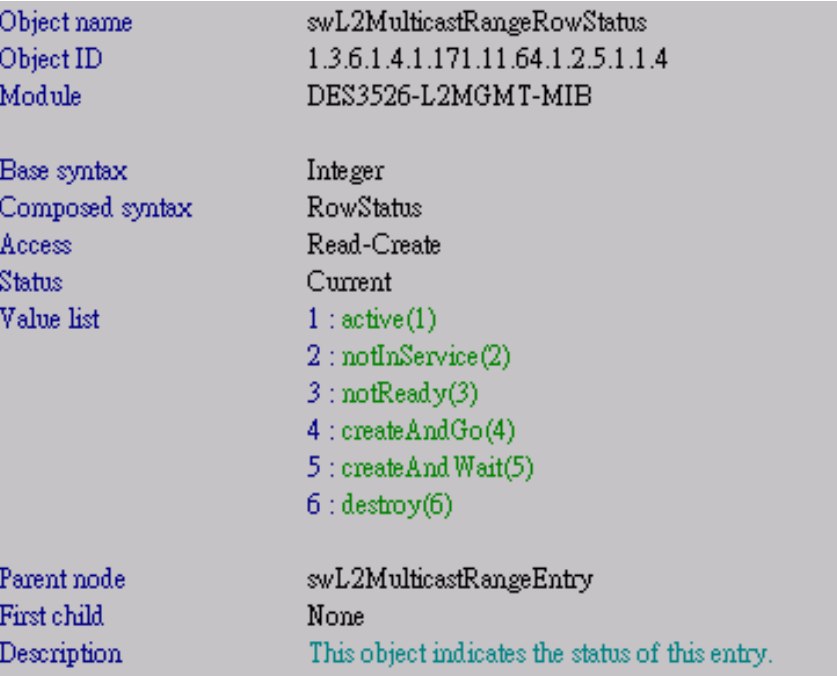

# **Limited Multicast Status Table**

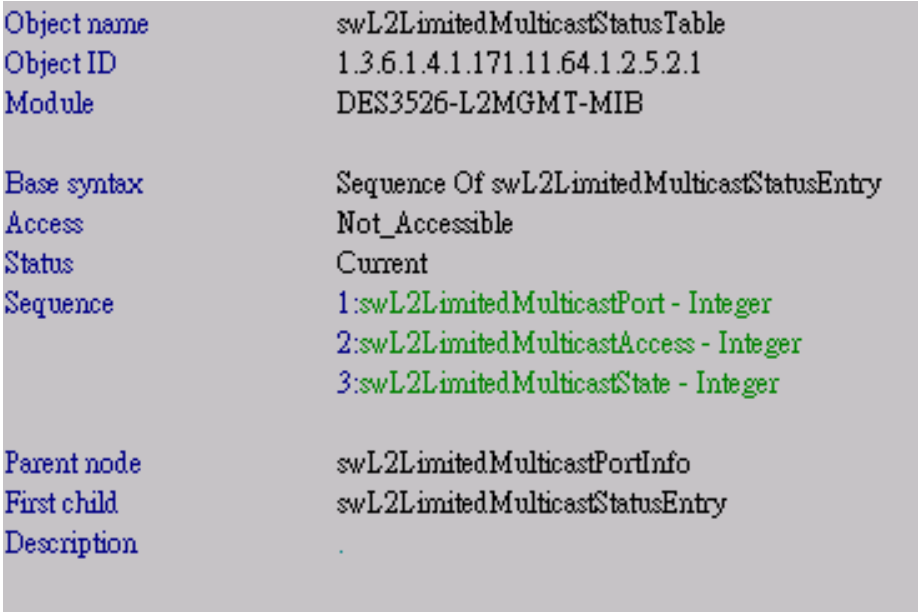

# **Show Limited Multicast Port**

### **:: Command ::**

snmpwalk -v2c -c public 192.168.0.1 1.3.6.1.4.1.171.11.64.1.2.5.2.1.1.1

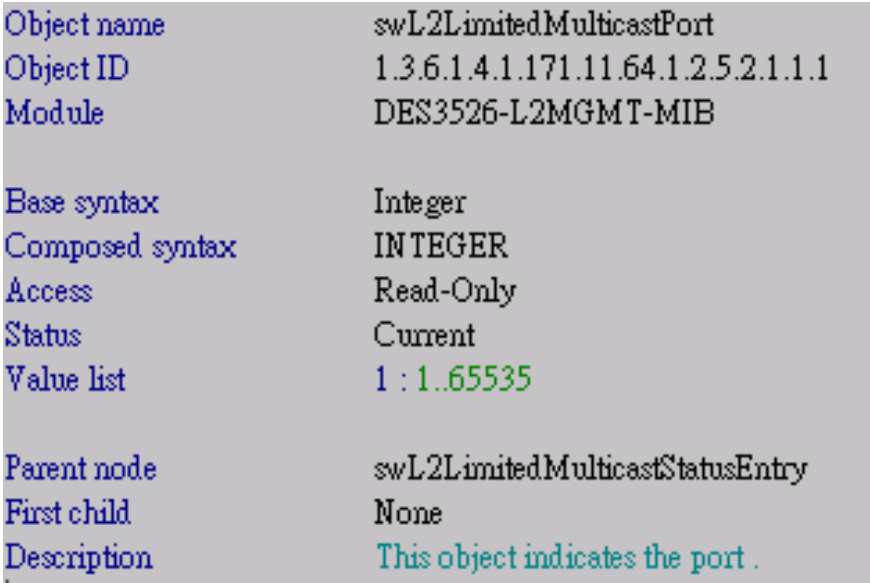

## **Set Limited Multicast Access Type**

### **:: Command ::**

snmpset -v2c -c public 192.168.0.1 1.3.6.1.4.1.171.11.64.1.2.5.2.1.1.2

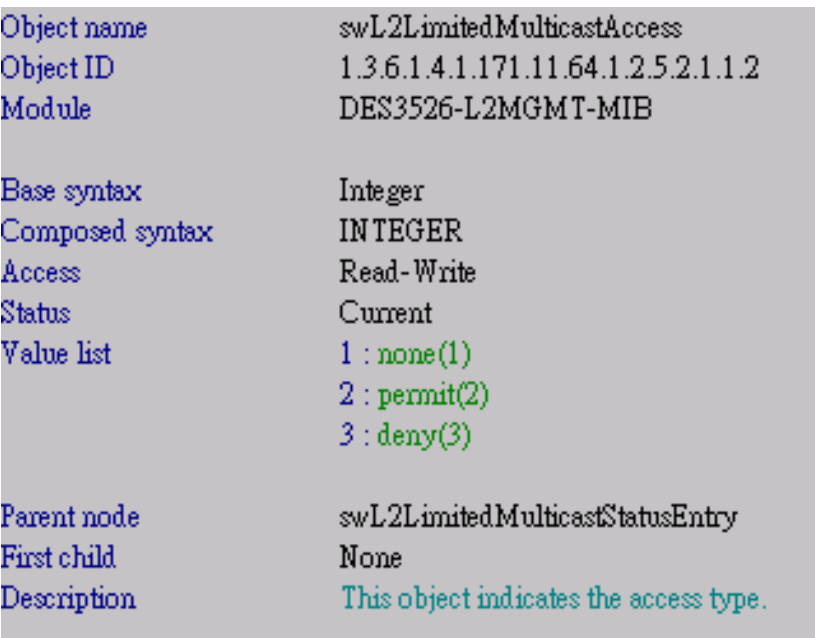

# **Set Limited Multicast State**

### **:: Command ::**

snmpset -v2c -c public 192.168.0.1 1.3.6.1.4.1.171.11.64.1.2.5.2.1.1.3

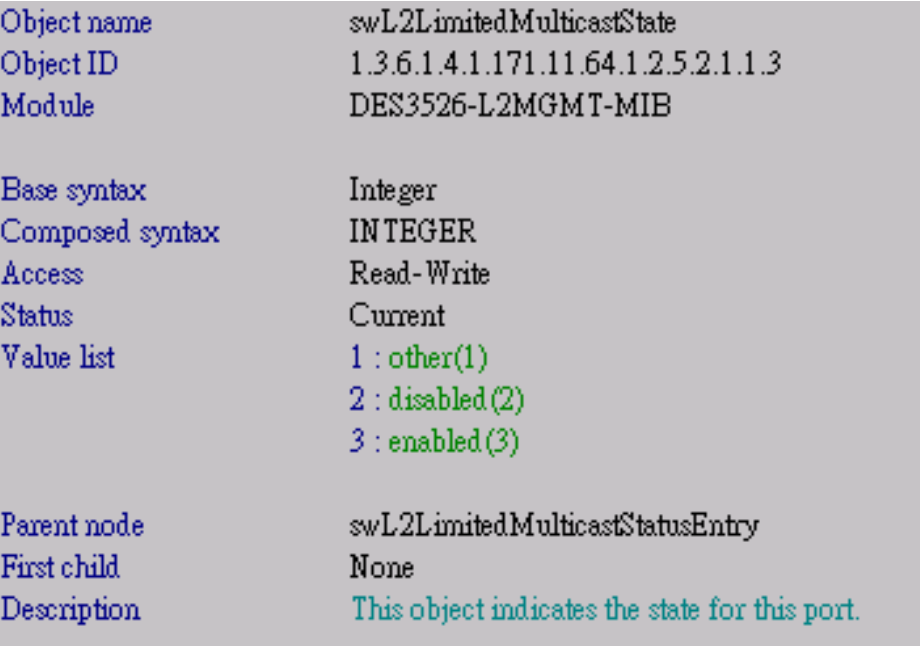

### **Limited Multicast Range Table**

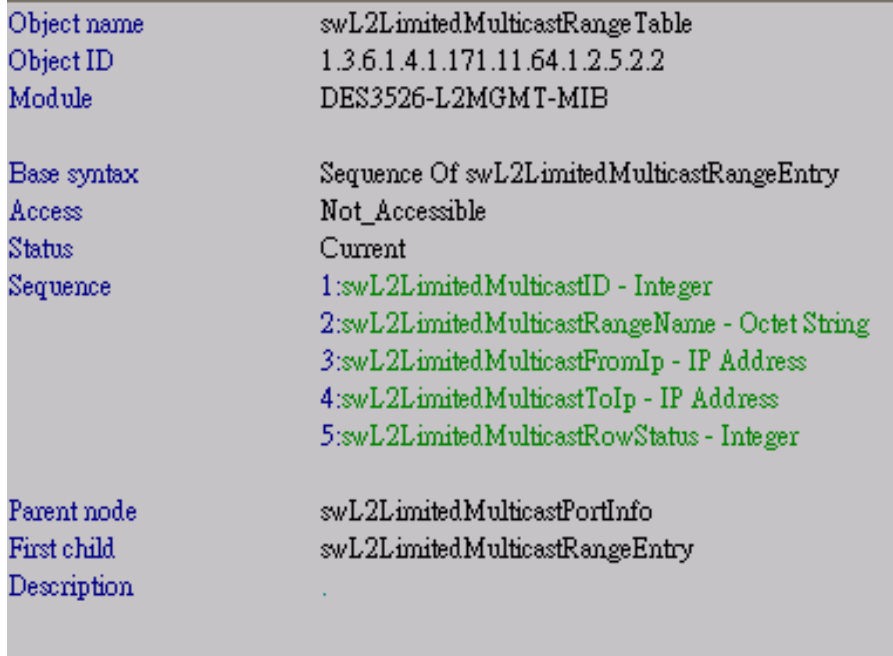

## **Show Multicast Range ID**

#### **:: Command ::**

snmpwalk -v2c -c public 192.168.0.1 1.3.6.1.4.1.171.11.64.1.2.5.2.2.1.1

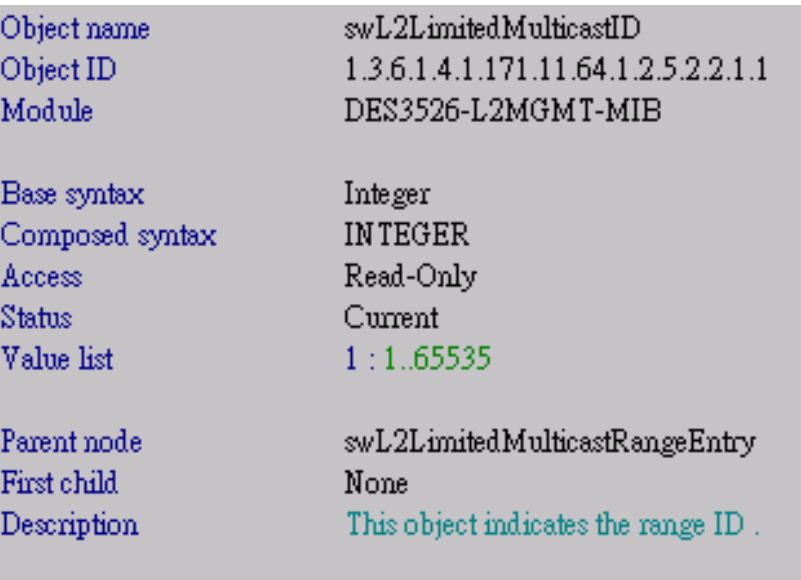

## **Show Multicast Range Name**

#### **:: Command ::**

snmpwalk -v2c -c public 192.168.0.1 1.3.6.1.4.1.171.11.64.1.2.5.2.2.1.2

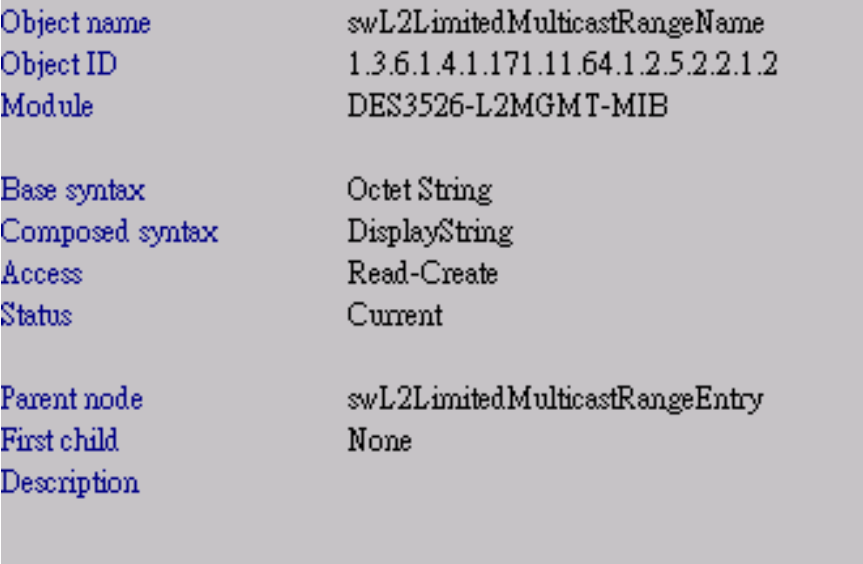

# **Show Limited multicast From IP**

### **:: Command ::**

snmpwalk -v2c -c public 192.168.0.1 1.3.6.1.4.1.171.11.64.1.2.5.2.2.1.3

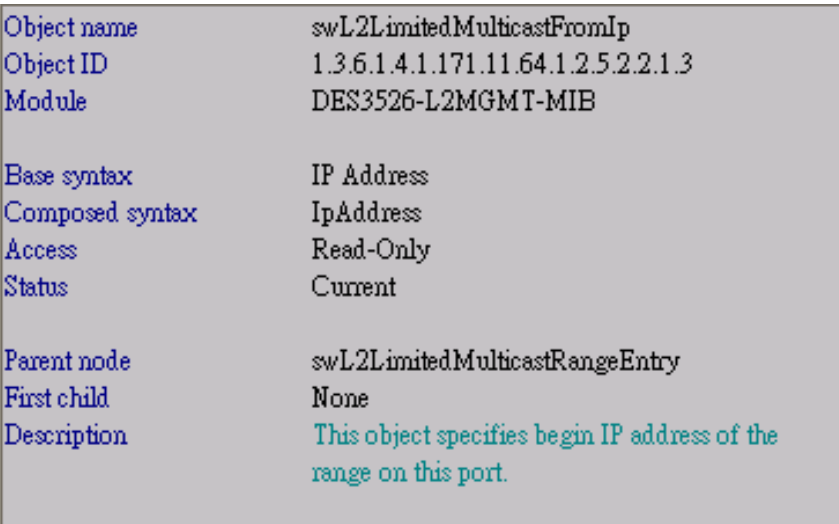

#### **Show Limited multicast To IP**

### **:: Command ::**

snmpwalk -v2c -c public 192.168.0.1 1.3.6.1.4.1.171.11.64.1.2.5.2.2.1.4

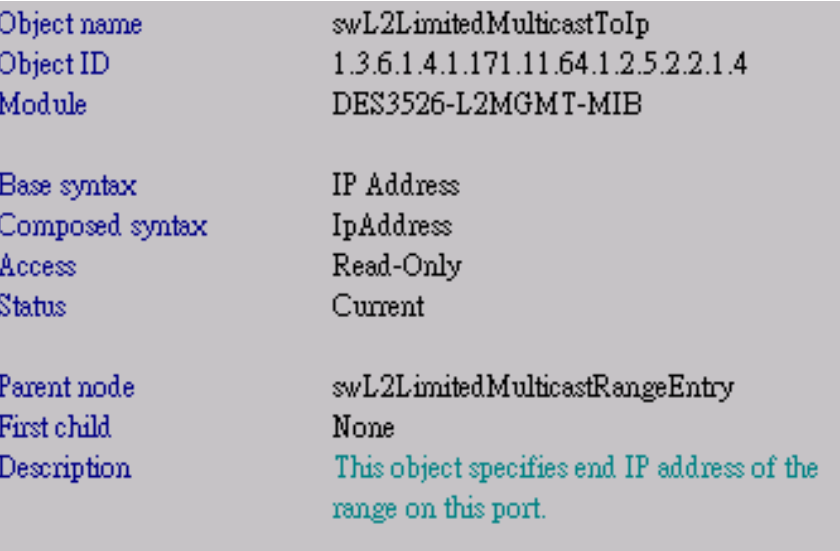

# **Show Limited Multicast Row Status**

# **:: Command ::**

snmpwalk -v2c -c public 192.168.0.1 1.3.6.1.4.1.171.11.64.1.2.5.2.2.1.5

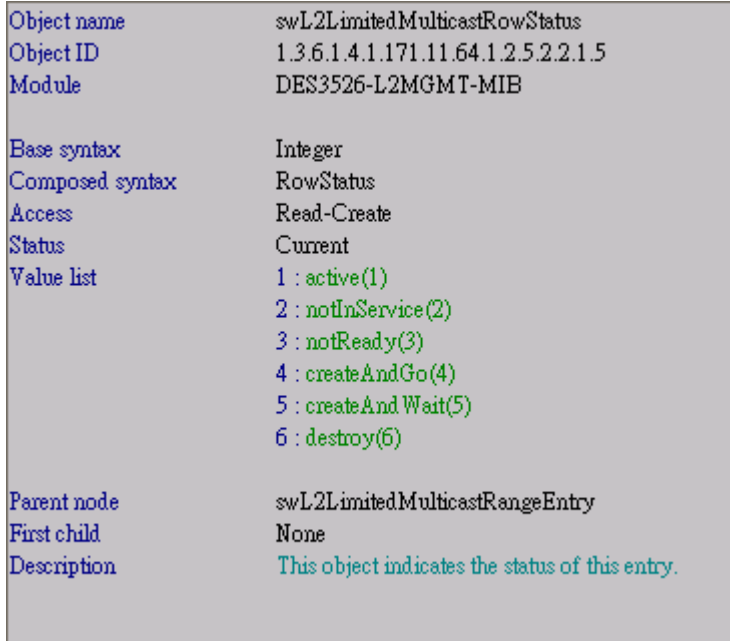

# [Procedures via NETSNMP]

Step1. Create multicast\_range name "test" from 225.1.1.1 to 225.1.1.10.

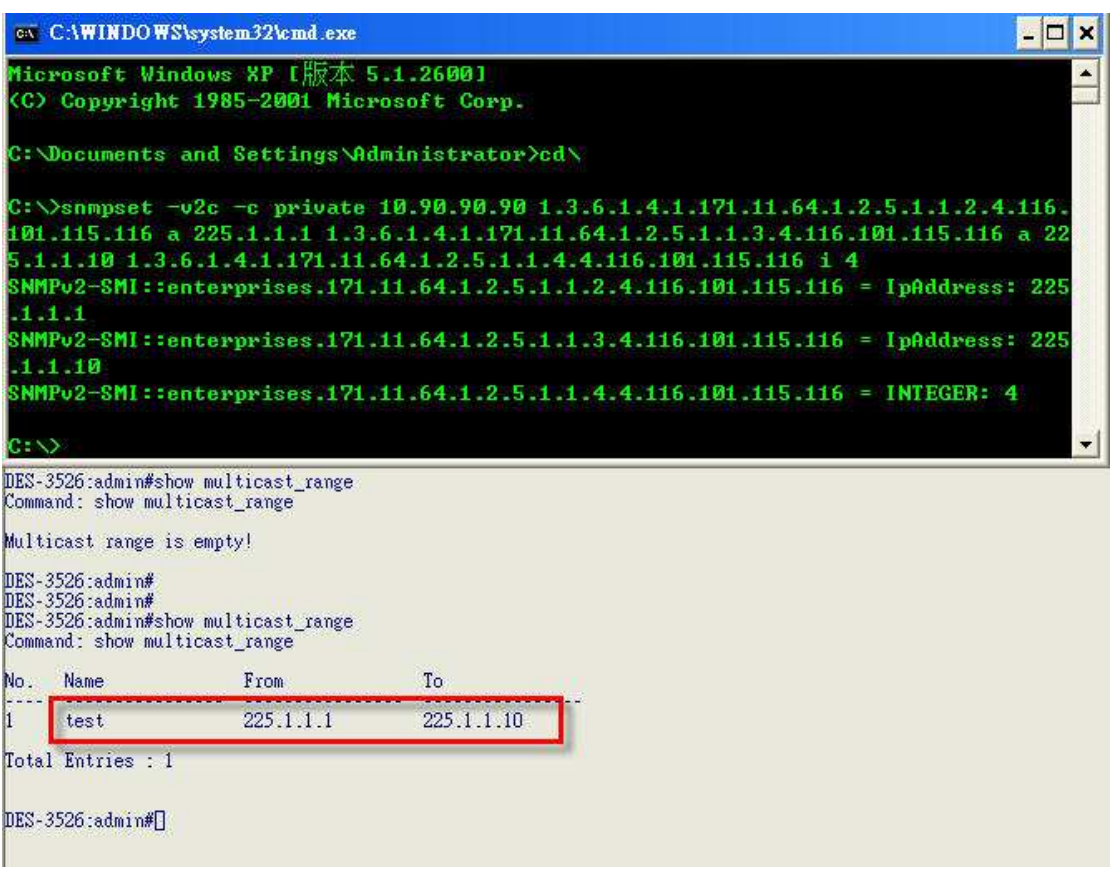

Step2. Add Limited\_Mulicast range profile named "test" to port 1.

Step3. Enable Limited\_Multicast state on port 1.

Step4. Configure Limited\_Multicast access on port 1 to be "Permit".

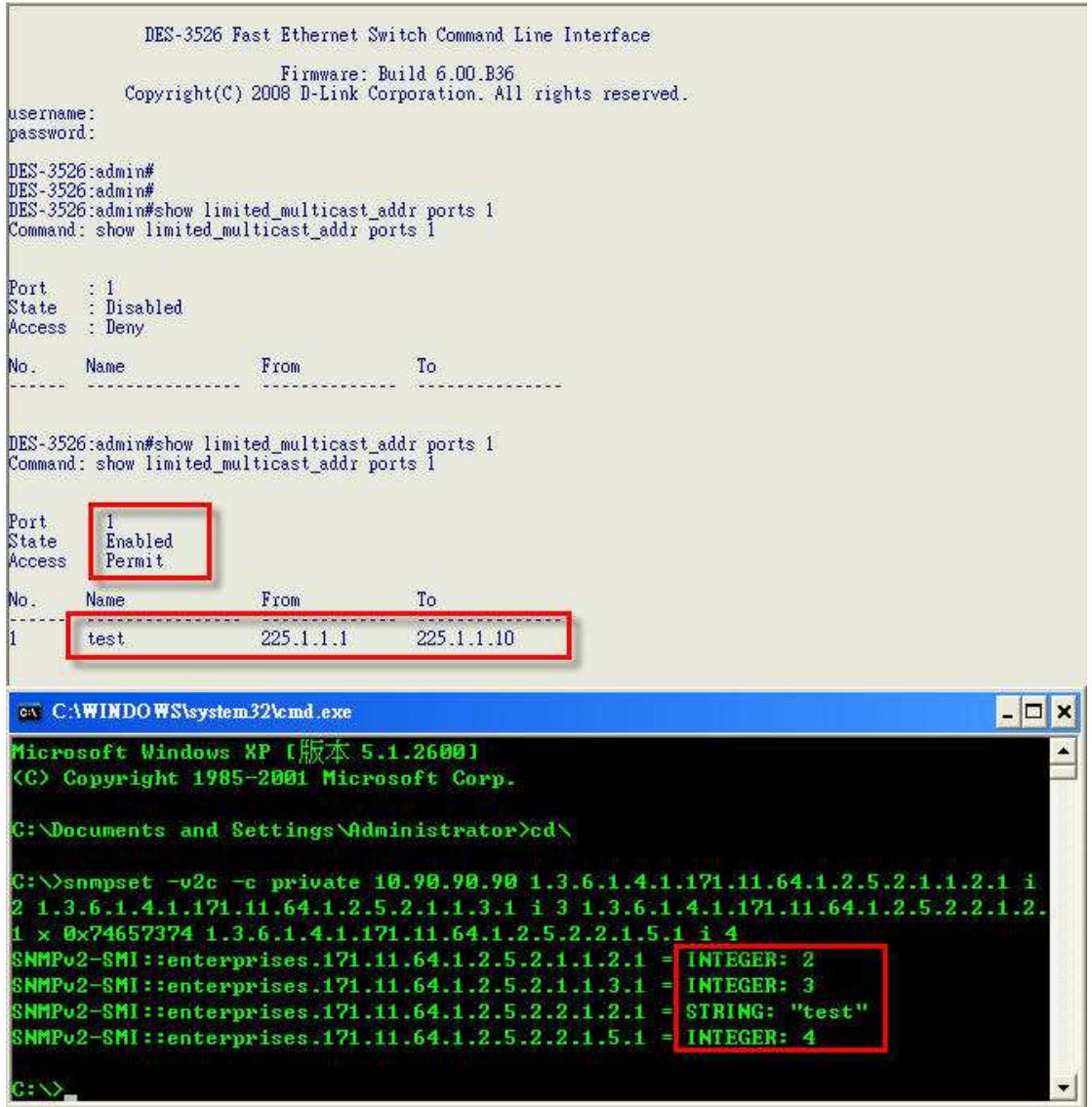